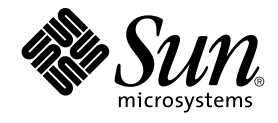

# Sun Cluster Data Service for SAP liveCache Guide for Solaris OS

SPARC Platform Edition

Sun Microsystems, Inc. 4150 Network Circle Santa Clara, CA 95054 U.S.A.

Part No: 817–4648–10 April 2004, Revision A

Copyright 2004 Sun Microsystems, Inc. 4150 Network Circle, Santa Clara, CA 95054 U.S.A. All rights reserved.

This product or document is protected by copyright and distributed under licenses restricting its use, copying, distribution, and decompilation. No part of this product or document may be reproduced in any form by any means without prior written authorization of Sun and its licensors, if any.<br>Third-party software, including font technology, is copyrighted and licensed

Parts of the product may be derived from Berkeley BSD systems, licensed from the University of California. UNIX is a registered trademark in the U.S. and other countries, exclusively licensed through X/Open Company, Ltd.

Sun, Sun Microsystems, the Sun logo, docs.sun.com, AnswerBook, AnswerBook2, Java, and Solaris are trademarks, registered trademarks, or service<br>marks of Sun Microsystems, Inc. in the U.S. and other countries. All SPARC tra developed by Sun Microsystems, Inc.

The OPEN LOOK and Sun™ Graphical User Interface was developed by Sun Microsystems, Inc. for its users and licensees. Sun acknowledges the pioneering efforts of Xerox in researching and developing the concept of visual or graphical user interfaces for the computer industry. Sun holds a<br>non-exclusive license from Xerox to the Xerox Graphical User Interface, wh and otherwise comply with Sun's written license agreements.

U.S. Government Rights – Commercial software. Government users are subject to the Sun Microsystems, Inc. standard license agreement and applicable provisions of the FAR and its supplements.

DOCUMENTATION IS PROVIDED "AS IS" AND ALL EXPRESS OR IMPLIED CONDITIONS, REPRESENTATIONS AND WARRANTIES,<br>INCLUDING ANY IMPLIED WARRANTY OF MERCHANTABILITY, FITNESS FOR A PARTICULAR PURPOSE OR NON-INFRINGEMENT, ARE<br>DISCLAIM

Copyright 2004 Sun Microsystems, Inc. 4150 Network Circle, Santa Clara, CA 95054 U.S.A. Tous droits réservés.

Ce produit ou document est protégé par un copyright et distribué avec des licences qui en restreignent l'utilisation, la copie, la distribution, et la décompilation. Aucune partie de ce produit ou document ne peut être reproduite sous aucune forme, par quelque moyen que ce soit, sans<br>l'autorisation préalable et écrite de Sun et de ses bailleurs de licence, s'il y en a. L

Des parties de ce produit pourront être dérivées du système Berkeley BSD licenciés par l'Université de Californie. UNIX est une marque déposée aux Etats-Unis et dans d'autres pays et licenciée exclusivement par X/Open Company, Ltd.

Sun, Sun Microsystems, le logo Sun, docs.sun.com, AnswerBook, AnswerBook2, Java, et Solaris sont des marques de fabrique ou des marques déposées, ou marques de service, de Sun Microsystems, Inc. aux Etats-Unis et dans d'autres pays. Toutes les marques SPARC sont utilisées sous<br>licence et sont des marques de fabrique ou des marques déposées de SPARC Interna portant les marques SPARC sont basés sur une architecture développée par Sun Microsystems, Inc.

L'interface d'utilisation graphique OPEN LOOK et Sun™a été développée par Sun Microsystems, Inc. pour ses utilisateurs et licenciés. Sun reconnaît<br>les efforts de pionniers de Xerox pour la recherche et le développement du de l'informatique. Sun détient une licence non exclusive de Xerox sur l'interface d'utilisation graphique Xerox, cette licence couvrant également les<br>licenciés de Sun qui mettent en place l'interface d'utilisation graphiqu

CETTE PUBLICATION EST FOURNIE "EN L'ETAT" ET AUCUNE GARANTIE, EXPRESSE OU IMPLICITE, N'EST ACCORDEE, Y COMPRIS DES GARANTIES CONCERNANT LA VALEUR MARCHANDE, L'APTITUDE DE LA PUBLICATION A REPONDRE A UNE UTILISATION<br>PARTICULIERE, OU LE FAIT QU'ELLE NE SOIT PAS CONTREFAISANTE DE PRODUIT DE TIERS. CE DENI DE GARANTIE NE<br>S'APPLIQUERAIT PAS

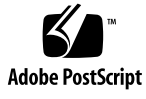

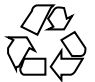

040203@7940

# **Contents**

### **[Preface 5](#page-4-0)**

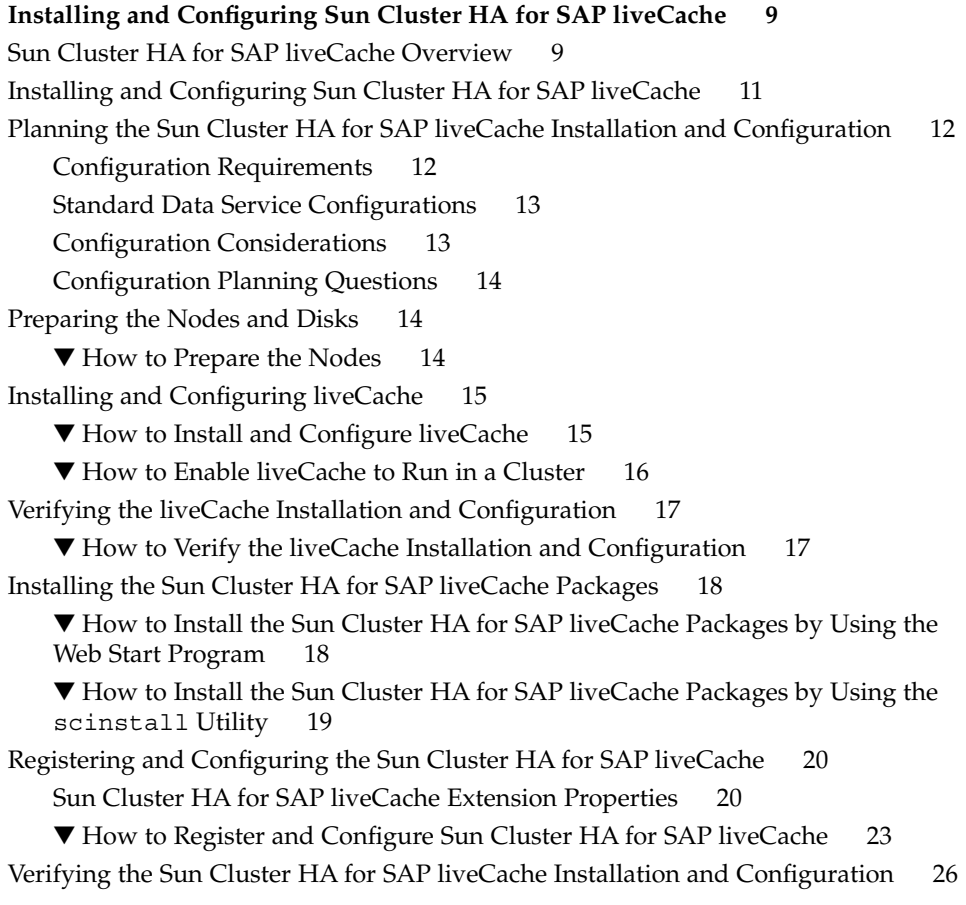

▼ How to Verify the Sun Cluster HA for SAP liveCache Installation and [Configuration 26](#page-25-0) [Understanding Sun Cluster HA for SAP liveCache Fault Monitors 28](#page-27-0) [Extension Properties 28](#page-27-0) [Monitor Check Method 28](#page-27-0) [Probing Algorithm and Functionality 28](#page-27-0) Upgrading the [SUNW.sap\\_xserver](#page-29-0) Resource Type 30 [Information for Registering the New Resource Type Version 31](#page-30-0) [Information for Migrating Existing Instances of the Resource Type 31](#page-30-0)

**[Index 33](#page-32-0)**

## <span id="page-4-0"></span>Preface

*Sun Cluster Data Service for SAP liveCache Guide for Solaris OS* explains how to install and configure Sun™ Cluster HA for SAP liveCache.

This document is intended for system administrators with extensive knowledge of Sun software and hardware. Do not use this document as a planning or presales guide. Before reading this document, you should have already determined your system requirements and purchased the appropriate equipment and software.

The instructions in this document assume knowledge of the Solaris™ Operating System and expertise with the volume manager software that is used with Sun Cluster.

# UNIX Commands

This document contains information about commands that are specific to installing and configuring Sun Cluster data services. The document does *not* contain comprehensive information about basic UNIX® commands and procedures, such as shutting down the system, booting the system, and configuring devices. Information about basic UNIX commands and procedures is available from the following sources:

- Online documentation for the Solaris Operating System
- Solaris Operating System man pages
- Other software documentation that you received with your system

# Typographic Conventions

The following table describes the typographic changes that are used in this book.

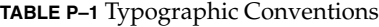

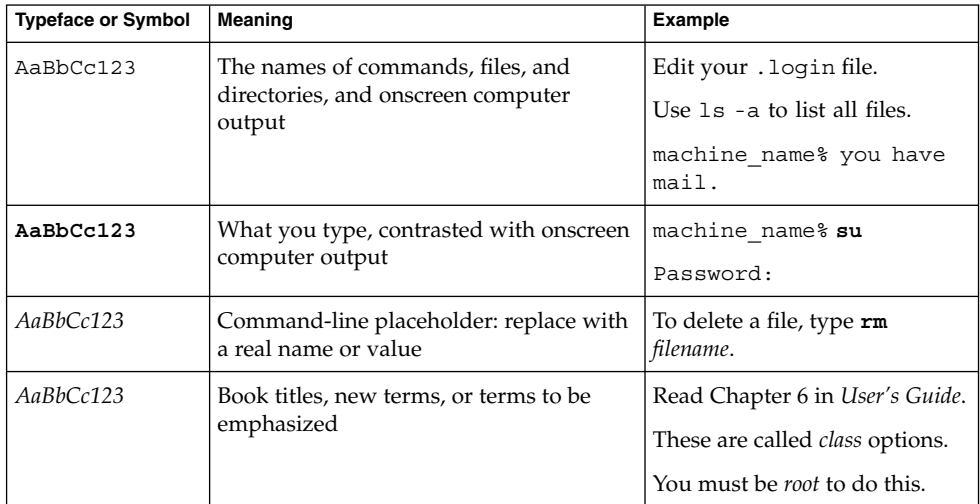

# Shell Prompts in Command Examples

The following table shows the default system prompt and superuser prompt for the C shell, Bourne shell, and Korn shell.

#### **TABLE P–2** Shell Prompts

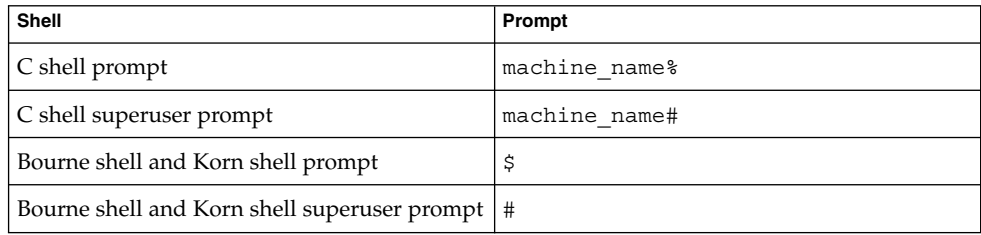

# Related Documentation

Information about related Sun Cluster topics is available in the documentation that is listed in the following table. All Sun Cluster documentation is available at <http://docs.sun.com>.

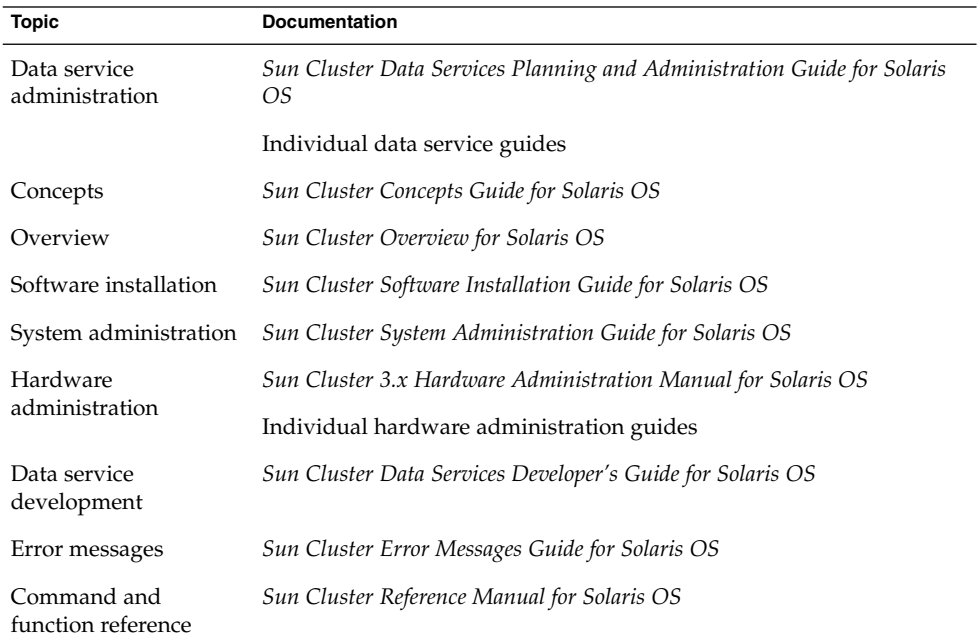

For a complete list of Sun Cluster documentation, see the release notes for your release of Sun Cluster at <http://docs.sun.com>.

# Accessing Sun Documentation Online

The docs.sun.com $^{SM}$  Web site enables you to access Sun technical documentation online. You can browse the docs.sun.com archive or search for a specific book title or subject. The URL is <http://docs.sun.com>.

# <span id="page-7-0"></span>Ordering Sun Documentation

Sun Microsystems offers select product documentation in print. For a list of documents and how to order them, see "Buy printed documentation" at [http://docs.sun.com.](http://docs.sun.com)

# Help

If you have problems installing or using Sun Cluster, contact your service provider and provide the following information:

- Your name and email address (if available)
- Your company name, address, and phone number
- The model and serial numbers of your systems
- The release number of the Solaris Operating System (for example, Solaris 8)
- The release number of Sun Cluster (for example, Sun Cluster 3.0)

Use the following commands to gather information about each node on your system for your service provider.

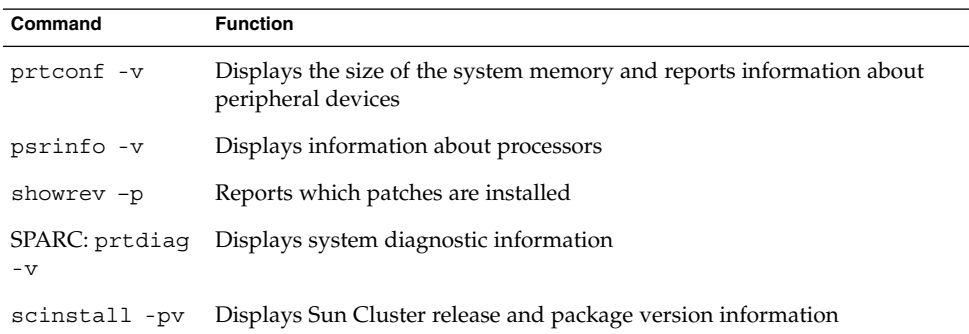

Also have available the contents of the /var/adm/messages file.

# <span id="page-8-0"></span>Installing and Configuring Sun Cluster HA for SAP liveCache

This chapter contains the procedures on how to install and configure Sun Cluster HA for SAP liveCache.

This chapter contains the following procedures.

- *"*How to Prepare the Nodes" on page 14
- ["How to Install and Configure liveCache"](#page-14-0) on page 15
- ["How to Enable liveCache to Run in a Cluster"](#page-15-0) on page 16
- ["How to Verify the liveCache Installation and Configuration"](#page-16-0) on page 17
- ["How to Install the Sun Cluster HA for SAP liveCache Packages by Using the Web](#page-17-0) [Start Program](#page-17-0) " on page 18
- ["How to Install the Sun Cluster HA for SAP liveCache Packages by Using the](#page-18-0) [scinstall](#page-18-0) Utility" on page 19
- ["How to Register and Configure Sun Cluster HA for SAP liveCache"](#page-22-0) on page 23
- ["How to Verify the Sun Cluster HA for SAP liveCache Installation and](#page-25-0) [Configuration"](#page-25-0) on page 26

## Sun Cluster HA for SAP liveCache Overview

Use the information in this section to understand how Sun Cluster HA for SAP liveCache makes liveCache highly available.

For conceptual information on scalable services, see the *Sun Cluster Concepts Guide for Solaris OS*.

To eliminate a single point of failure in an SAP Advanced Planner & Optimizer (APO) System, Sun Cluster HA for SAP liveCache provides fault monitoring and automatic failover for liveCache and fault monitoring and automatic restart for SAP xserver. The

<span id="page-9-0"></span>following table lists the data services that best protect SAP Supply Chain Management (SCM) components in a Sun Cluster configuration. Figure 1–1 also illustrates the data services that best protect SAP SCM components in a Sun Cluster configuration.

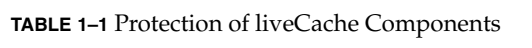

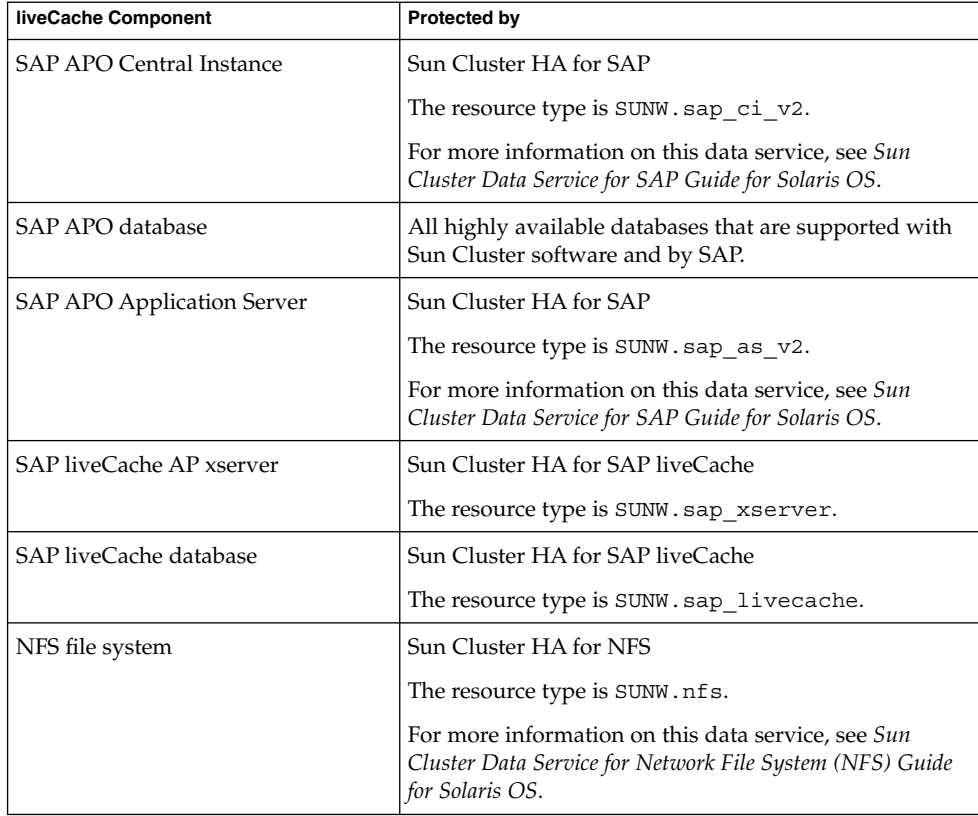

<span id="page-10-0"></span>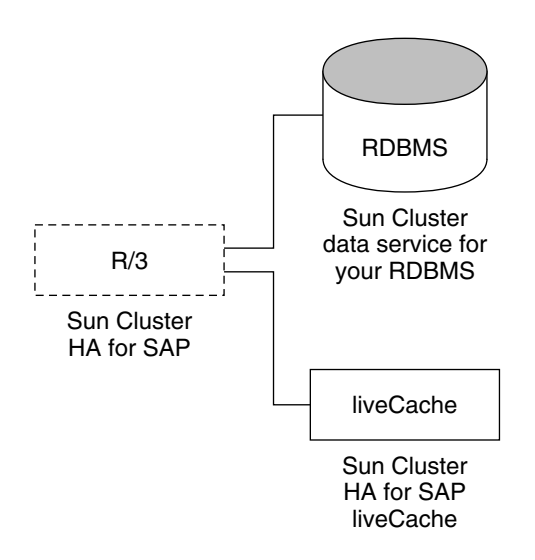

**FIGURE 1–1** Protection of liveCache Components

# Installing and Configuring Sun Cluster HA for SAP liveCache

Table 1–2 lists the tasks for installing and configuring Sun Cluster HA for SAP liveCache. Perform these tasks in the order that they are listed.

**TABLE 1–2** Task Map: Installing and Configuring Sun Cluster HA for SAP liveCache

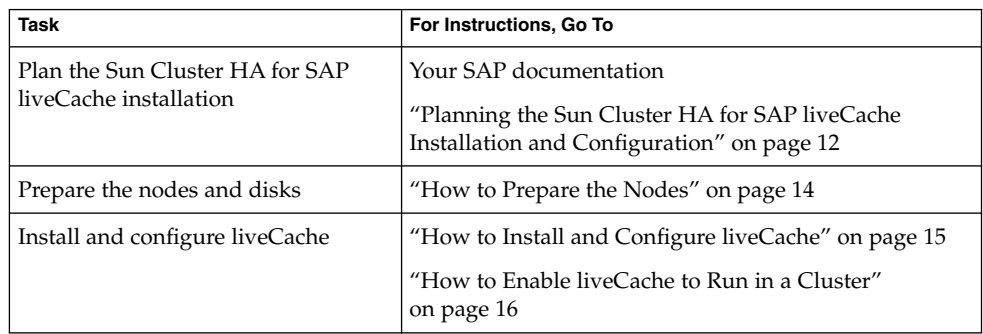

Installing and Configuring Sun Cluster HA for SAP liveCache **11**

| <b>Task</b>                                                                              | For Instructions, Go To                                                                       |
|------------------------------------------------------------------------------------------|-----------------------------------------------------------------------------------------------|
| Verify liveCache installation and                                                        | "How to Verify the liveCache Installation and                                                 |
| configuration                                                                            | Configuration" on page 17                                                                     |
| Install Sun Cluster HA for SAP                                                           | "Installing the Sun Cluster HA for SAP liveCache                                              |
| liveCache packages                                                                       | Packages" on page 18                                                                          |
| Register and configure Sun Cluster<br>HA for SAP liveCache as a failover<br>data service | "How to Register and Configure Sun Cluster HA for<br>SAP liveCache" on page 23                |
| Verify Sun Cluster HA for SAP<br>liveCache installation and<br>configuration             | "Verifying the Sun Cluster HA for SAP liveCache<br>Installation and Configuration" on page 26 |
| Understand Sun Cluster HA for SAP                                                        | "Understanding Sun Cluster HA for SAP liveCache                                               |
| liveCache Fault Monitors                                                                 | Fault Monitors" on page 28                                                                    |
| (Optional) Upgrade the                                                                   | "Upgrading the SUNW.sap xserver Resource Type"                                                |
| SUNW.sap xserver resource type                                                           | on page 30                                                                                    |

<span id="page-11-0"></span>**TABLE 1–2** Task Map: Installing and Configuring Sun Cluster HA for SAP liveCache *(Continued)*

# Planning the Sun Cluster HA for SAP liveCache Installation and Configuration

This section contains the information you need to plan your Sun Cluster HA for SAP liveCache installation and configuration.

**Note –** If you have not already done so, read your SAP documentation before you begin planning your Sun Cluster HA for SAP liveCache installation and configuration because your SAP documentation includes configuration restrictions and requirements that are not outlined in Sun Cluster documentation or dictated by Sun Cluster software.

## Configuration Requirements

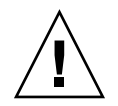

**Caution –** Your data service configuration might not be supported if you do not adhere to these requirements.

<span id="page-12-0"></span>Use the requirements in this section to plan the installation and configuration of Sun Cluster HA for SAP liveCache. These requirements apply to Sun Cluster HA for SAP liveCache only. You must meet these requirements before you proceed with your Sun Cluster HA for SAP liveCache installation and configuration.

For requirements that apply to all data services, see *Sun Cluster Data Services Planning and Administration Guide for Solaris OS*.

- Use an SAP liveCache version 7.4 or higher.
- Configure SAP xserver so that SAP xserver starts on all nodes that the liveCache resource can failover to. To implement this configuration, ensure that the node list of the SAP xserver resource group and the liveCache resource group contain the same nodes. Also, the value of desired\_primaries and maximum\_primaries of the SAP xserver resource must be equal to the number of nodes listed in the nodelist parameter of the liveCache resource. For more information, see ["How](#page-22-0) [to Register and Configure Sun Cluster HA for SAP liveCache"](#page-22-0) on page 23.

### Standard Data Service Configurations

Use the standard configurations in this section to plan the installation and configuration of Sun Cluster HA for SAP liveCache. Sun Cluster HA for SAP liveCache supports the standard configurations in this section. Sun Cluster HA for SAP liveCache might support additional configurations. However, you must contact your Sun service provider for information on additional configurations.

Figure 1–2 illustrates a four-node cluster with SAP APO Central Instance, APO application servers, a database, and liveCache. APO Central Instance, the database, and liveCache are configured as failover data services. SAP xserver can be configured *only* as a scalable data service. APO application servers can be configured as scalable or failover data services.

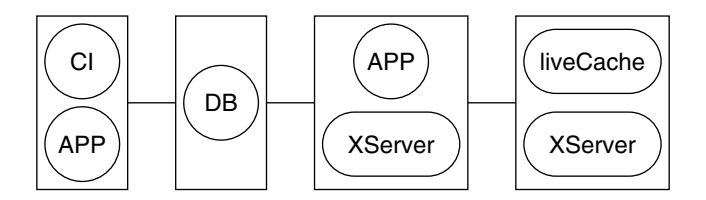

**FIGURE 1–2** Four-Node Cluster

## Configuration Considerations

Use the information in this section to plan the installation and configuration of Sun Cluster HA for SAP liveCache. The information in this section encourages you to think about the impact your decisions have on the installation and configuration of Sun Cluster HA for SAP liveCache.

- <span id="page-13-0"></span>■ Install liveCache on its own global device group, separate from the global device group for the APO Oracle database and SAP R/3 software. This separate global device group for liveCache ensures that the liveCache resource can depend on the HAStoragePlus resource for liveCache only.
- If you want to run SAP xserver as any user other than user root, create that user on all nodes on which SAP xserver runs, and define this user in the Xserver\_User extension property. SAP xserver starts and stops based on the user you identify in this extension property. The default for this extension property is user root.

### Configuration Planning Questions

Use the questions in this section to plan the installation and configuration of Sun Cluster HA for SAP liveCache. Insert the answers to these questions into the data service worksheets in "Configuration Worksheets" in *Sun Cluster Data Services Planning and Administration Guide for Solaris OS*. See ["Configuration Considerations"](#page-12-0) [on page 13](#page-12-0) for information that might apply to these questions.

- What resource groups will you use for network addresses and application resources and the dependencies between them?
- What is the logical hostname (for liveCache resource) for clients that will access the data service?
- Where will the system configuration files reside?

See *Sun Cluster Data Services Planning and Administration Guide for Solaris OS* for the advantages and disadvantages of placing the liveCache binaries on the local file system as opposed to the cluster file system.

# Preparing the Nodes and Disks

This section contains the procedures you need to prepare the nodes and disks.

▼ How to Prepare the Nodes

Use this procedure to prepare for the installation and configuration of liveCache.

- **1. Become superuser on all of the nodes.**
- **2. Configure the /etc/nsswitch.conf file.**
- **14** Sun Cluster Data Service for SAP liveCache Guide for Solaris OS April 2004, Revision A

<span id="page-14-0"></span>**a. On each node that can master the liveCache resource, include one of the following entries for group, project, an passwd database entries in the /etc/nsswitch.conf file.**

```
database:
database: files
database: files [NOTFOUND=return] nis
database: files [NOTFOUND=return] nisplus
```
**b. On each node that can master the liveCache resource, ensure that files appears first for the protocols database entry in the /etc/nsswitch.conf file.**

Example:

protocols: files nis

Sun Cluster HA for SAP liveCache uses the su - *user* command and the dbmcli command to start and stop liveCache.

The network information name service might become unavailable when a cluster node's public network fails. Implementing the preceding changes to the  $/etc/nsswitch.comf$  file ensures that the  $su(1M)$  command and the dbmcli command do not refer to the NIS/NIS+ name services.

# Installing and Configuring liveCache

This section contains the procedures you need to install and configure liveCache.

## How to Install and Configure liveCache

Use this procedure to install and configure liveCache.

**1. Install and configure SAP APO System.**

See *Sun Cluster Data Service for SAP Guide for Solaris OS* for the procedures on how to install and configure SAP APO System on Sun Cluster software.

**2. Install liveCache.**

**Note –** Install liveCache by using the physical hostname if you have not already created the required logical host.

For more information, see your SAP documentation.

Installing and Configuring Sun Cluster HA for SAP liveCache **15**

<span id="page-15-0"></span>**3. Create the .XUSER.62 file for the SAP APO administrator user and the liveCache administrator user by using the following command.**

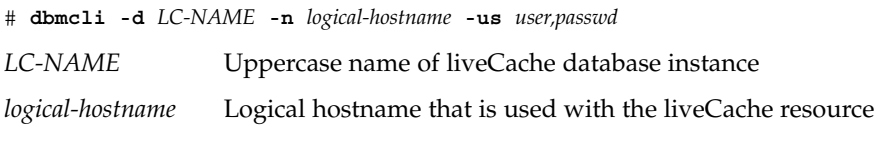

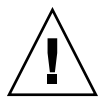

**Caution –** Neither SAP APO transaction LC10 nor Sun Cluster HA for SAP liveCache functions properly if you do not create this file correctly.

**4. Copy /usr/spool/sql from the node, on which you installed liveCache, to all the nodes that will run the liveCache resource. Ensure that the ownership of these files is the same on all node as it is on the node on which you installed liveCache.**

Example:

```
# tar cfB - /usr/spool/sql | rsh phys-schost-1 tar xfB -
```
### How to Enable liveCache to Run in a Cluster

During a standard SAP installation, liveCache is installed with a physical hostname. You must modify liveCache to use a logical hostname so that liveCache works in a Sun Cluster environment. Use this procedure to enable liveCache to run in a cluster.

- **1. Create the failover resource group to hold the network and liveCache resource.**
	- # **scrgadm -a -g** *livecache-resource-group* [**-h** *nodelist*]
- **2. Verify that you added all the network resources you use to your name service database.**
- **3. Add a network resource (logical hostname) to the failover resource group.**

#### # **scrgadm -a -L -g** *livecache-resource-group\* **-l** *lc-logical-hostname* [**-n** *netiflist*]

- **4. Enable the failover resource group.**
	- # **scswitch -Z -g** *livecache-resource-group*
- **5. Log on to the node that hosts the liveCache resource group.**
- **6. Start SAP xserver manually on the node that hosts the liveCache resource group.**
	- # **su** *lc-name***adm**
	- # **x\_server start**
- **16** Sun Cluster Data Service for SAP liveCache Guide for Solaris OS April 2004, Revision A

*lc-name* Lowercase name of liveCache database instance

- <span id="page-16-0"></span>**7. Log on to SAP APO System by using your SAP GUI with user DDIC.**
- **8. Go to transaction LC10 and change the liveCache host to the logical hostname you defined in [Step 3.](#page-15-0)**

liveCache host: *lc-logical-hostname*

## Verifying the liveCache Installation and Configuration

This section contains the procedure you need to verify the liveCache installation and configuration.

## ▼ How to Verify the liveCache Installation and Configuration

Use this procedure to verify the liveCache installation and configuration. This procedure does not verify that your application is highly available because you have not installed your data service yet.

- **1. Log on to SAP APO System by using your SAP GUI with user DDIC.**
- **2. Go to transaction LC10.**
- **3. Ensure that you can check the state of liveCache.**
- **4. Ensure that the following dbmcli commands work as user** *lc\_name***adm.**
	- # **dbmcli -d** *LC\_NAME* **-n** *logical-hostname* **db\_state**
	- # **dbmcli -d** *LC\_NAME* **-n** *logical-hostname* **db\_enum**

## <span id="page-17-0"></span>Installing the Sun Cluster HA for SAP liveCache Packages

If you did not install the Sun Cluster HA for SAP liveCache packages during your initial Sun Cluster installation, perform this procedure to install the packages. Perform this procedure on each cluster node where you are installing the Sun Cluster HA for SAP liveCache packages. To complete this procedure, you need the Sun Java Enterprise System Accessory CD Volume 3.

If you are installing more than one data service simultaneously, perform the procedure in "Installing the Software" in *Sun Cluster Software Installation Guide for Solaris OS*.

Install the Sun Cluster HA for SAP liveCache packages by using one of the following installation tools:

- The Web Start program
- The scinstall utility

**Note –** The Web Start program is *not* available in releases earlier than Sun Cluster 3.1 Data Services 10/03.

### ▼ How to Install the Sun Cluster HA for SAP liveCache Packages by Using the Web Start Program

You can run the Web Start program with a command-line interface (CLI) or with a graphical user interface (GUI). The content and sequence of instructions in the CLI and the GUI are similar. For more information about the Web Start program, see the installer(1M) man page.

- **1. On the cluster node where you are installing the Sun Cluster HA for SAP liveCache packages, become superuser.**
- **2. (Optional) If you intend to run the Web Start program with a GUI, ensure that your DISPLAY environment variable is set.**
- **3. Load the Sun Java Enterprise System Accessory CD Volume 3 into the CD-ROM drive.**

If the Volume Management daemon vold(1M) is running and configured to manage CD-ROM devices, it automatically mounts the CD-ROM on the

/cdrom/cdrom0 directory.

<span id="page-18-0"></span>**4. Change to the Sun Cluster HA for SAP liveCache component directory of the CD-ROM.**

The Web Start program for the Sun Cluster HA for SAP liveCache data service resides in this directory.

```
# cd /cdrom/cdrom0/\
components/SunCluster_HA_SAP_liveCache_3.1
```
- **5. Start the Web Start program.**
	- # **./installer**
- **6. When you are prompted, select the type of installation.**
	- To install only the C locale, select Typical.
	- To install other locales, select Custom.
- **7. Follow instructions on the screen to install the Sun Cluster HA for SAP liveCache packages on the node.**

After the installation is finished, the Web Start program provides an installation summary. This summary enables you to view logs that the Web Start program created during the installation. These logs are located in the /var/sadm/install/logs directory.

- **8. Exit the Web Start program.**
- **9. Unload the Sun Java Enterprise System Accessory CD Volume 3 from the CD-ROM drive.**
	- **a. To ensure that the CD-ROM is not being used, change to a directory that does** *not* **reside on the CD-ROM.**
	- **b. Eject the CD-ROM.**

# **eject cdrom**

### ▼ How to Install the Sun Cluster HA for SAP liveCache Packages by Using the scinstall **Utility**

- **1. Load the Sun Java Enterprise System Accessory CD Volume 3 into the CD-ROM drive.**
- **2. Run the scinstall utility with no options.**

This step starts the scinstall utility in interactive mode.

<span id="page-19-0"></span>**3. Choose the Add Support for New Data Service to This Cluster Node menu option.**

The scinstall utility prompts you for additional information.

- **4. Provide the path to the Sun Java Enterprise System Accessory CD Volume 3.** The utility refers to the CD-ROM as the "data services cd."
- **5. Specify the data service to install.**

The scinstall utility lists the data service that you selected and asks you to confirm your choice.

- **6. Exit the scinstall utility.**
- **7. Unload the CD-ROM from the drive.**

## Registering and Configuring the Sun Cluster HA for SAP liveCache

This section contains the procedures you need to configure Sun Cluster HA for SAP liveCache.

## Sun Cluster HA for SAP liveCache Extension Properties

Use the extension properties in [Table 1–3](#page-20-0) and [Table 1–4](#page-21-0) to create your resources. Use the following command line to configure extension properties when you create your resource.

#### **scrgadm -x** *parameter***=***value*

Use the procedure in "Changing Resource Type, Resource Group, and Resource Properties" in *Sun Cluster Data Services Planning and Administration Guide for Solaris OS* to configure the extension properties if you have already created your resources. You can update some extension properties dynamically. You can update others, however, only when you create or disable a resource. The Tunable fields in [Table 1–3](#page-20-0) and [Table](#page-21-0) [1–4](#page-21-0) indicate when you can update each property. See "Standard Properties" in *Sun Cluster Data Services Planning and Administration Guide for Solaris OS* for details on all Sun Cluster properties.

| Name/Data Type                                | <b>Description</b>                                                                                                    |
|-----------------------------------------------|----------------------------------------------------------------------------------------------------|
| Confdir_List (optional) String                | The directory for liveCache software and<br>instance directories.                                                                                                    |
|                                               | Default: /sapdb                                                                                                    |
|                                               | Range: None                                                                                                    |
|                                               | <b>Tunable:</b> At creation                                                                                                    |
| Independent_Program_Path (optional)<br>String | The full path to the directory that contains the<br>following programs and libraries for the SAP<br>xserver system:<br>Programs that are independent of the<br>ш<br>database software version<br>Libraries for the client runtime<br>environment<br>Sun Cluster HA for SAP liveCache determines<br>the path to the x_server command from the<br>value of this property. The x server<br>command resides in the bin subdirectory of<br>the directory that this property specifies.<br>Range: None<br>Tunable: When disabled |
|                                               | Introduced in release: 3.14/04                                                                                                    |
| Monitor_retry_count                           | Number of PMF restarts that are allowed for<br>the fault monitor.                                                                                                    |
|                                               | Default: 4                                                                                                    |
|                                               | Tunable: Any time                                                                                                    |
| Monitor retry interval                        | Time interval in minutes for fault monitor<br>restarts.                                                                                                    |
|                                               | Default: 2                                                                                                    |
|                                               | Tunable: Any time                                                                                                    |
| Probe timeout                                 | Time-out value in seconds for the probes.                                                                                                    |
|                                               | Default: 120                                                                                                    |
|                                               | <b>Tunable:</b> Any time                                                                                                    |

<span id="page-20-0"></span>**TABLE 1–3** Sun Cluster HA for SAP liveCache (SUNW.sap\_xserver) Extension Properties

| Name/Data Type                   | <b>Description</b>                                                                                                    |
|----------------------------------|----------------------------------------------------------------------------------------------------|
| Soft_Stop_Pct (optional) Integer | Percentage of stop timeout that is used to stop<br>SAP xserver by using the SAP utility<br>x server stop before SIGKILL is used to<br>stop all SAP xserver processes. |
|                                  | Default: 50                                                                                                    |
|                                  | <b>Range: 1-100</b>                                                                                                    |
|                                  | <b>Tunable:</b> When disabled                                                                                                    |
| Xserver User (optional) String   | SAP xserver system administrator user name.                                                                                                    |
|                                  | Default: root                                                                                                    |
|                                  | <b>Range:</b> None                                                                                                    |
|                                  | <b>Tunable:</b> At creation                                                                                                    |

<span id="page-21-0"></span>**TABLE 1–3** Sun Cluster HA for SAP liveCache (SUNW.sap\_xserver) Extension Properties *(Continued)*

**TABLE 1–4** Sun Cluster HA for SAP liveCache (SUNW.sap\_livecache) Extension Properties

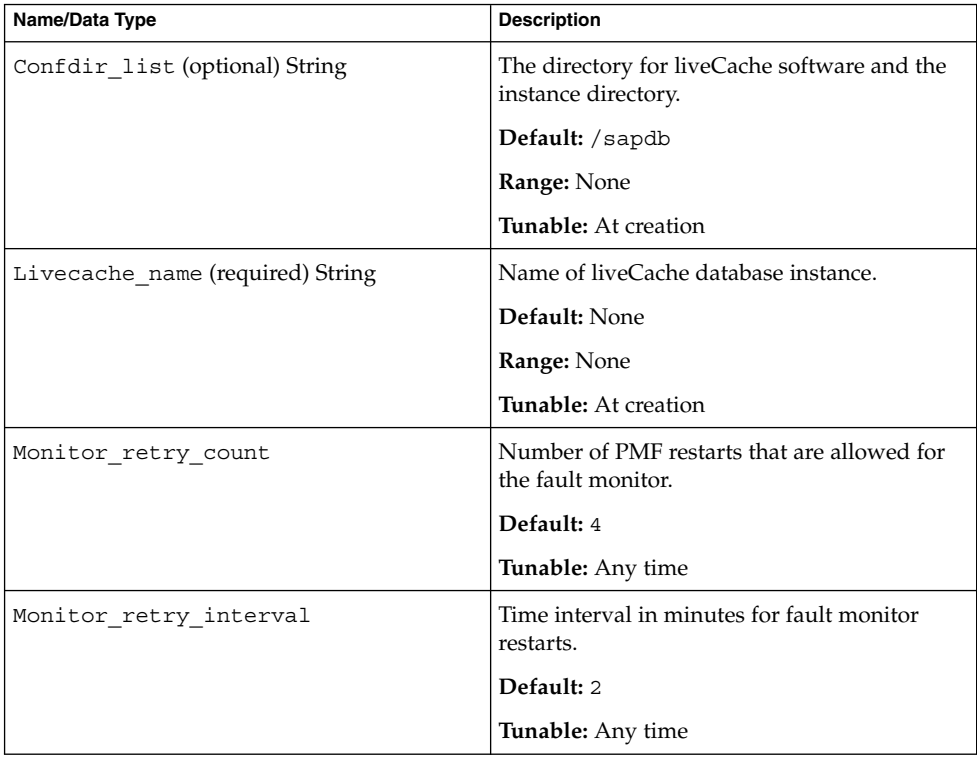

<span id="page-22-0"></span>**TABLE 1–4** Sun Cluster HA for SAP liveCache (SUNW.sap\_livecache) Extension Properties (*Continued*) (Continued)

| Name/Data Type | <b>Description</b>                        |
|----------------|-------------------------------------------|
| Probe timeout  | Time-out value in seconds for the probes. |
|                | Default: 90                               |
|                | <b>Tunable:</b> Any time                  |

## How to Register and Configure Sun Cluster HA for SAP liveCache

Use this procedure to configure Sun Cluster HA for SAP liveCache as a failover data service for the liveCache database and SAP xserver as a scalable data service. This procedure assumes that you installed the data service packages. If you did not install the Sun Cluster HA for SAP liveCache packages as part of your initial Sun Cluster installation, go to ["Installing the Sun Cluster HA for SAP liveCache Packages"](#page-17-0) [on page 18](#page-17-0) to install the data service packages. Otherwise, use this procedure to configure the Sun Cluster HA for SAP liveCache.

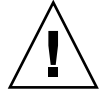

**Caution –** Do not configure more than one SAP xserver resource on the same cluster because one SAP xserver serves multiple liveCache instances in the cluster. More than one SAP xserver resource that runs on the same cluster causes conflicts between the SAP xserver resources. These conflicts cause all SAP xserver resources to become unavailable. If you attempt to start the SAP xserver twice, you receive an error message that says Address already in use.

- **1. Become superuser on one of the nodes in the cluster that will host the liveCache resource.**
- **2. Copy the lccluster file to the same location as the lcinit file.**

# **cp /opt/SUNWsclc/livecache/bin/lccluster** \ **/sapdb/***LC-NAME***/db/sap**

- LC-NAME Uppercase name of liveCache database instance
- **3. Edit the lccluster file to substitute values for put-LC\_NAME-here and put-Confdir\_list-here.**

**Note –** The put-Confidir\_list-here value exists only in the Sun Cluster 3.1 version.

**a. Open the lccluster file.**

Installing and Configuring Sun Cluster HA for SAP liveCache **23**

# **vi /sapdb/***LC-NAME***/db/sap/lccluster \**LC\_NAME="put-LC\_NAME-here" \ CONFDIR\_LIST="put-Confdir\_list-here"

**Note –** The CONFDIR\_LIST="put-Confdir\_list-here entry exists only in the Sun Cluster 3.1 version.

**b. Replace put-LC\_NAME-here with the liveCache instance name. The liveCache instance name is the value you defined in the Livecache\_Name extension property.**

For an example, see Step c.

LC\_NAME="*liveCache-instance-name*"

**c. Replace put-Confdir\_list-here with the value of the Confidir\_list extension property.**

**Note –** This step is only for the Sun Cluster 3.1 version. Skip this step if you are running an earlier version of Sun Cluster.

```
CONFDIR_LIST="liveCache-software-directory"
```
#### Example:

If the liveCache instance name is LC1 and the liveCache software directory is /sapdb, edit the lccluster script as follows.

LC\_NAME="LC1" CONFDIR\_LIST="/sapdb" [Sun Cluster 3.1 version only]

#### **4. Add the HAStoragePlus resource to the liveCache resource group.**

```
# scrgadm -a -t SUNW.HAStoragePlus
# scrgadm -a -j livecache-storage-resource -g livecache-resource-group \
-t SUNW.HAStoragePlus -x filesystemmountpoints=mountpoint,... \
-x globaldevicepaths=livecache-device-group -x affinityon=TRUE
```
**Note –** AffinityOn must be set to TRUE and the local file system must reside on global disk groups to be failover.

For the procedure on how to set up an HAStoragePlus resource, see *Sun Cluster Data Services Planning and Administration Guide for Solaris OS*.

#### **5. Enable the liveCache storage resource.**

```
# scswitch -e -j livecache-storage-resource
```
<span id="page-24-0"></span>**6. Register the resource type for liveCache database.**

```
# scrgadm -a -t SUNW.sap_livecache
```
**7. Register the resource type for SAP xserver.**

```
# scrgadm -a -t SUNW.sap_xserver
```
**8. Create a scalable resource group for SAP xserver. Configure SAP xserver to run on all the potential nodes that liveCache will run on.**

**Note –** Configure SAP xserver so that SAP xserver starts on all nodes that the liveCache resources can fail over to. To implement this configuration, ensure that the *nodelist* parameter of the SAP xserver resource group contains all the nodes listed in the liveCache resource groups' *nodelist*. Also, the value of desired primaries and maximum primaries of the SAP xserver resource group must be equal to each other.

```
# scrgadm -a -g xserver-resource-group \
-y Maximum_primaries=value \
-y Desired_primaries=value \
-h nodelist
```
**9. Create an SAP xserver resource in this scalable resource group.**

```
# scrgadm -a -j xserver-resource\
```

```
-g xserver-resource-group -t SUNW.sap_xserver
```
See ["Sun Cluster HA for SAP liveCache Extension Properties"](#page-19-0) on page 20 for a list of extension properties.

**10. Enable the scalable resource group that now includes the SAP xserver resource.**

# **scswitch -Z -g** xserver-resource-group

**11. Register the liveCache resource.**

# **scrgadm -a -j** *livecache-resource* **-g** *livecache-resource-group* \ -t SUNW.sap livecache -x livecache name= $LC\text{-}NAME \setminus$ **-y resource\_dependencies=***livecache-storage-resource*

**12. Set up a resource group dependency between SAP xserver and liveCache.**

```
# scrgadm -c -g livecache-resource-group \
-y rg_dependencies=xserver-resource-group
```
**13. Enable the liveCache failover resource group.**

# **scswitch -Z -g** *livecache-resource-group*

**14. Are you running an APO application server on a node that liveCache can fail over to?**

Installing and Configuring Sun Cluster HA for SAP liveCache **25**

- <span id="page-25-0"></span>■ If no, this step completes this procedure.
- If yes, proceed to Step 15.
- **15. Is the scalable APO application server resource group already in an RGOffload resource's rg\_to\_offload list?**
	- # **scrgadm -pvv | grep -i rg\_to\_offload | grep value:**
	- If yes, this step completes this procedure.
	- If no, consider adding an RGOffload resource in the liveCache resource group.

This configuration enables you to automatically shut down the APO application server if the liveCache resource fails over to a node on which the APO application server was running.

For the procedure on how to set up an RGOffload resource, see *Sun Cluster Data Services Planning and Administration Guide for Solaris OS*.

# Verifying the Sun Cluster HA for SAP liveCache Installation and Configuration

This section contains the procedure you need to verify that you installed and configured your data service correctly.

## ▼ How to Verify the Sun Cluster HA for SAP liveCache Installation and Configuration

Use this procedure to verify that you installed and configured Sun Cluster HA for SAP liveCache correctly. You need the information in the following table to understand the various states of the liveCache database.

| <b>State</b> | <b>Description</b>                              |  |
|--------------|-------------------------------------------------|--|
| OFFLINE      | liveCache is not running.                       |  |
| COLD         | liveCache is available for administrator tasks. |  |
| WARM         | liveCache is online.                            |  |

**TABLE 1–5** States of the liveCache database

**<sup>26</sup>** Sun Cluster Data Service for SAP liveCache Guide for Solaris OS • April 2004, Revision A

| <b>TABLE 1–5</b> States of the liveCache database | (Continued)                                                                                                    |  |
|---------------------------------------------------|----------------------------------------------------------------------------------------------------|--|
| <b>State</b>                                      | <b>Description</b>                                                                                                |  |
| STOPPED INCORRECTLY                               | liveCache stopped incorrectly. This is also one<br>of the interim states while liveCache starts or<br>stops.      |  |
| <b>ERROR</b>                                      | Cannot determine the current state. This is<br>also one of the interim states while liveCache<br>starts or stops. |  |
| UNKNOWN                                           | This is one of the interim states while<br>liveCache starts or stops.                                             |  |

- **1. Log on to the node that hosts the resource group that contains the liveCache resource, and verify that the fault monitor functionality works correctly.**
	- **a. Terminate liveCache abnormally by stopping all liveCache processes.** Sun Cluster software restarts liveCache.

If you do not see this behavior, you might not have correctly performed [Step 2](#page-22-0) and [Step 3](#page-22-0) in ["How to Register and Configure Sun Cluster HA for SAP](#page-22-0) liveCache" [on page 23.](#page-22-0)

# **ps -ef|grep sap|grep kernel** # **kill -9** *livecache-processes*

#### **b. Terminate liveCache by using the Stop liveCache button in LC10 or by running the lcinit command.**

Sun Cluster software does not restart liveCache. However, the liveCache resource status message reflects that liveCache stopped outside of Sun Cluster software through the use of the Stop liveCache button in LC10 or the lcinit command. The state of the liveCache resource is UNKNOWN. When the user successfully restarts liveCache by using the Start liveCache button in LC10 or the lcinit command, the Sun Cluster HA for SAP liveCache Fault Monitor updates the resource state and status message to indicate that liveCache is running under the control of Sun Cluster software.

If you do not see this behavior, you might not have correctly performed [Step 2](#page-22-0) and [Step 3](#page-22-0) in ["How to Register and Configure Sun Cluster HA for SAP](#page-22-0) liveCache" [on page 23.](#page-22-0)

- **2. Log on to SAP APO by using your SAP GUI with user DDIC, and verify that liveCache starts correctly by using transaction LC10.**
- **3. As user root, switch the liveCache resource group to another node.**

# **scswitch -z -g** *livecache-resource-group* **-h** *node2*

**4. Repeat Step 1 through Step 3 for each potential node on which the liveCache resource can run.**

<span id="page-27-0"></span>**5. Log on to the nodes that host the SAP xserver resource, and verify that the fault monitor functionality works correctly.**

Terminate SAP xserver abnormally by stopping all SAP xserver processes.

# **ps -ef|grep xserver** # **kill -9** *xserver-process*

# Understanding Sun Cluster HA for SAP liveCache Fault Monitors

Use the information in this section to understand Sun Cluster HA for SAP liveCache Fault Monitors. This section describes the Sun Cluster HA for SAP liveCache Fault Monitors' probing algorithm or functionality, states the conditions, messages, and recovery actions associated with unsuccessful probing, and states the conditions and messages associated with successful probing.

### Extension Properties

See ["Sun Cluster HA for SAP liveCache Extension Properties"](#page-19-0) on page 20 for the extension properties that the Sun Cluster HA for SAP liveCache Fault Monitors use.

## Monitor Check Method

A liveCache resource Monitor check method checks whether SAP xserver is available on this node. If SAP xserver is not available on this node, this method returns an error and rejects the failover of liveCache to this node.

This method is needed to enforce the cross-resource group resource dependency between SAP xserver and liveCache.

### Probing Algorithm and Functionality

Sun Cluster HA for SAP liveCache has a fault monitor for each resource type.

- ["SAP xserver Fault Monitor"](#page-28-0) on page 29 (SUNW.sap\_xserver)
- ["liveCache Fault Monitor"](#page-28-0) on page 29 (SUNW.sap\_livecache)

### <span id="page-28-0"></span>SAP xserver Fault Monitor

The SAP xserver parent process is under the control of process monitor pmfadm. If the parent process is stopped or killed, the process monitor contacts the SAP xserver Fault Monitor, and the SAP xserver Fault Monitor decides what action must be taken.

The SAP xserver Fault Monitor performs the following steps in a loop.

- 1. Sleeps for Thorough\_probe\_interval.
- 2. Uses the SAP utility dbmcli with db\_enum to check SAP xserver availability.
	- If SAP xserver is unavailable, the SAP xserver probe restarts the SAP xserver resource. If the maximum number of restarts is reached, the SAP xserver Fault Monitor takes the SAP xserver resource offline on the node where SAP xserver is unavailable.
	- If any system error messages are logged in syslog during the checking process, the SAP xserver probe concludes that a partial failure has occurred. If the system error messages logged in syslog occur four times within the probe\_interval, SAP xserver probe restarts SAP xserver.

### liveCache Fault Monitor

The liveCache probe checks for the presence of the liveCache parent process, the state of the liveCache database, and whether the user intentionally stopped liveCache outside of Sun Cluster software. If a user used the Stop liveCache button in LC10 or the lcinit command to stop liveCache outside of Sun Cluster software, the liveCache probe concludes that the user intentionally stopped liveCache outside of Sun Cluster software.

If the user intentionally stopped liveCache outside of Sun Cluster software by using the Stop liveCache button in LC10 or the lcinit command, the Sun Cluster HA for SAP liveCache Fault Monitor updates the resource state and status message to reflect this action, but it does not restart liveCache. When the user successfully restarts liveCache outside of Sun Cluster software by using the Start liveCache button in LC10 or the lcinit command, the Sun Cluster HA for SAP liveCache Fault Monitor updates the resource state and status message to indicate that liveCache is running under the control of Sun Cluster software, and Sun Cluster HA for SAP liveCache Fault Monitor takes appropriate action if it detects liveCache is OFFLINE.

If liveCache database state reports that liveCache is not running or that the liveCache parent process terminated, the Sun Cluster HA for SAP liveCache Fault Monitor restarts or fails over liveCache.

The Sun Cluster HA for SAP liveCache Fault Monitor performs the following steps in a loop. If any step returns liveCache is offline, the liveCache probe restarts or fails over liveCache.

1. Sleeps for Thorough\_probe\_interval.

- <span id="page-29-0"></span>2. Uses the dbmcli utility with db state to check the liveCache database state.
- 3. If liveCache is online, liveCache probe checks the liveCache parent process.
	- If the parent process terminates, liveCache probe returns liveCache is offline.
	- If the parent process is online, liveCache probe returns OK.
- 4. If liveCache is not online, liveCache probe determines if the user stopped liveCache outside of Sun Cluster software by using the Stop liveCache button in LC10 or the lcinit command.
- 5. If the user stopped liveCache outside of Sun Cluster software by using the Stop liveCache button in LC10 or the lcinit command, returns OK.
- 6. If the user did not stop liveCache outside of Sun Cluster software by using the Stop liveCache button in LC10 or the lcinit command, checks SAP xserver availability.
	- If SAP xserver is unavailable, returns OK because the probe cannot restart liveCache if SAP xserver is unavailable.
	- If SAP xserver is available, returns liveCache is offline.
- 7. If any errors are reported from system function calls, returns system failure.

## Upgrading the SUNW.sap\_xserver Resource Type

Upgrade the SUNW.sap\_xserver resource type if all conditions in the following list apply:

- You are upgrading from an earlier version of the Sun Cluster HA for SAP liveCache data service.
- You need to use the new features of the SUNW.sap\_xserver resource type.

For general instructions that explain how to upgrade a resource type, see "Upgrading a Resource Type" in *Sun Cluster Data Services Planning and Administration Guide for Solaris OS*. The information that you need to complete the upgrade of the SUNW.sap\_xserver resource type is provided in the subsections that follow.

## <span id="page-30-0"></span>Information for Registering the New Resource Type Version

The relationship between a resource type version and the release of Sun Cluster data services is shown in the following table. The release of Sun Cluster data services indicates the release in which the version of the resource type was introduced.

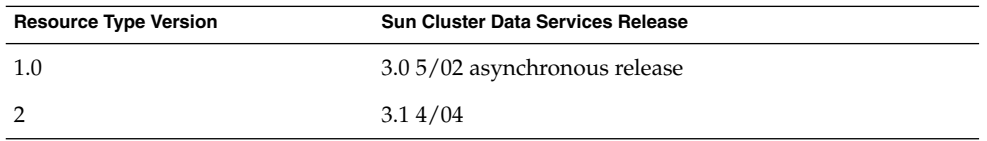

To determine the version of the resource type that is registered, use one command from the following list:

■ scrgadm -p

■ scrgadm -pv

The resource type registration (RTR) file for this resource type is /opt/SUNWsclc/xserver/etc/SUNW.sap\_xserver.

## Information for Migrating Existing Instances of the Resource Type

The information that you need to migrate instances of the SUNW.sap\_xserver resource type is as follows:

- You can perform the migration only when the resource is unmonitored.
- If you need to use the new features of the SUNW.sap\_xserver resource type, the required value of the Type\_version property is 2.
- If you need to specify the directory that contains programs and libraries for the SAP xserver runtime environment, set the Independent\_Program\_Path extension property. For more information, see ["Sun Cluster HA for SAP liveCache](#page-19-0) [Extension Properties"](#page-19-0) on page 20.

The following example shows a command for editing an instance of the SUNW.sap\_xserver resource type.

**EXAMPLE 1–1** Editing an Instance of the SUNW.sap\_xserver Resource Type During Upgrade

```
# scrgadm -cj sapxserver-rs -y Type_version=2 \
  -x Independent_Program_Path=/sapdb/indep_prog
```
This command edits a SUNW.sap\_xserver resource as follows:

Installing and Configuring Sun Cluster HA for SAP liveCache **31**

**EXAMPLE 1–1** Editing an Instance of the SUNW.sap\_xserver Resource Type During Upgrade *(Continued)*

- The SUNW.sap\_xserver resource is named sapxserver-rs.
- The Type\_version property of this resource is set to 2.
- The independent program path is /sapdb/indep\_prog.

# <span id="page-32-0"></span>Index

### **C**

C locale, [19](#page-18-0) commands, node information, [8](#page-7-0) Confdir\_List extension property SUNW.sap\_livecache resource type, [22](#page-21-0) SUNW.sap\_xserver resource type, [21](#page-20-0) configuring, Sun Cluster HA for SAP liveCache, [23](#page-22-0)

### **D**

directories, /var/sadm/install/logs, [19](#page-18-0)

### **E**

editing, resource type instances, [31](#page-30-0) extension properties SUNW.sap\_livecache resource type, [22](#page-21-0) SUNW.sap\_xserver resource type, [21](#page-20-0)

### **F**

fault monitor, [28](#page-27-0) files installation logs, [19](#page-18-0) RTR, [31](#page-30-0)

### **I**

Independent\_Program\_Path extension property, [21](#page-20-0) installing liveCache, [15](#page-14-0) Sun Cluster HA for SAP liveCache by using scinstall utility, [19](#page-18-0) by using Web Start program, [18](#page-17-0) log files created, [19](#page-18-0)

### **L**

liveCache *See also* Sun Cluster HA for SAP liveCache enabling to run in cluster, [16](#page-15-0) installing, [15](#page-14-0) preparing the nodes, [14](#page-13-0) verifying installation and configuration, [17](#page-16-0) Livecache Name extension property, [22](#page-21-0) locales, [19](#page-18-0) log files, installation, [19](#page-18-0)

#### **M**

migrating, resource type instances, [31](#page-30-0) Monitor retry count extension property SUNW.sap\_livecache resource type, [22](#page-21-0) SUNW.sap\_xserver resource type, [21](#page-20-0) Monitor\_retry\_interval extension property SUNW.sap\_livecache resource type, [22](#page-21-0) Monitor retry interval extension property (Continued) SUNW.sap\_xserver resource type, [21](#page-20-0)

### **P**

Probe timeout extension property SUNW.sap\_livecache resource type, [23](#page-22-0) SUNW.sap\_xserver resource type, [21](#page-20-0) properties *See also* extension properties Type\_version, [31](#page-30-0) prtconf -v command, [8](#page-7-0) prtdiag -v command, [8](#page-7-0) psrinfo -v command, [8](#page-7-0)

### **R**

registering Sun Cluster HA for SAP liveCache, [23](#page-22-0) SUNW.sap\_xserver resource type during initial set up, [25](#page-24-0) during upgrade, [31](#page-30-0) resource type registration (RTR) file, [31](#page-30-0) resource types, migrating instances of, [31](#page-30-0) RTR (resource type registration) file, [31](#page-30-0)

### **S**

SAP xserver, upgrading, [30](#page-29-0) scinstall -pv command, [8](#page-7-0) showrev –p command, [8](#page-7-0) Soft\_Stop\_Pct extension property, [22](#page-21-0) Sun Cluster HA for SAP liveCache *See also* liveCache configuration considerations, [13](#page-12-0) planning, [12,](#page-11-0) [14](#page-13-0) requirements, [12](#page-11-0) extension properties, [20](#page-19-0) fault monitor, [28](#page-27-0) liveCache fault monitor, [29](#page-28-0) monitor check method, [28](#page-27-0) probing algorithm and functionality, [28](#page-27-0) SAP xserver fault monitor, [29](#page-28-0)

Sun Cluster HA for SAP liveCache (Continued) installing by using scinstall utility, [19](#page-18-0) by using Web Start program, [18](#page-17-0) planning, [12](#page-11-0) overview, [9](#page-8-0) protection of liveCache components, [10](#page-9-0) registering and configuring, [23](#page-22-0) standard configurations, [13](#page-12-0) verifying installation, [26](#page-25-0) SUNW.sap\_livecache resource type, extension properties, [22](#page-21-0) SUNW.sap\_xserver resource type extension properties, [21](#page-20-0) resource type versions, [31](#page-30-0)

### **T**

Type version property, [31](#page-30-0)

#### **U**

upgrading, SAP xserver, [30](#page-29-0)

### **V**

/var/sadm/install/logs directory, [19](#page-18-0) verifying liveCache installation and configuration, [17](#page-16-0) Sun Cluster HA for SAP liveCache, [26](#page-25-0) versions, resource types, [31](#page-30-0)

#### **W**

Web Start program, [18](#page-17-0)

#### **X**

Xserver User extension property, [22](#page-21-0)